Администрирование информационных систем

Администрирование БД. Автоматизация административных задач

### Создание операторов

- **Первый этап автоматизации административных задач** назначение операторов, уведомляемых об успехе, ошибке и завершении выполнения автоматизированной задачи.
- Служба SQL Server Agent может уведомлять операторов о выполнении различных задач, о наступлении определенных событий или условий производительности.
- Оператор это пользователь, почтовая группа или компьютер, которых можно уведомлять посредством:
	- электронной почты;
	- пейджер;
	- командой NET SEND.

- Для создания и управления операторами можно воспользоваться контейнером SQL Server Agent, группой Operators.
- **Каждому оператору задается** уникальное имя. На вкладке General можно указать адреса для уведомления различными способами.
- На вкладке Notifications задаются уведомления, отправляемые новому оператору.

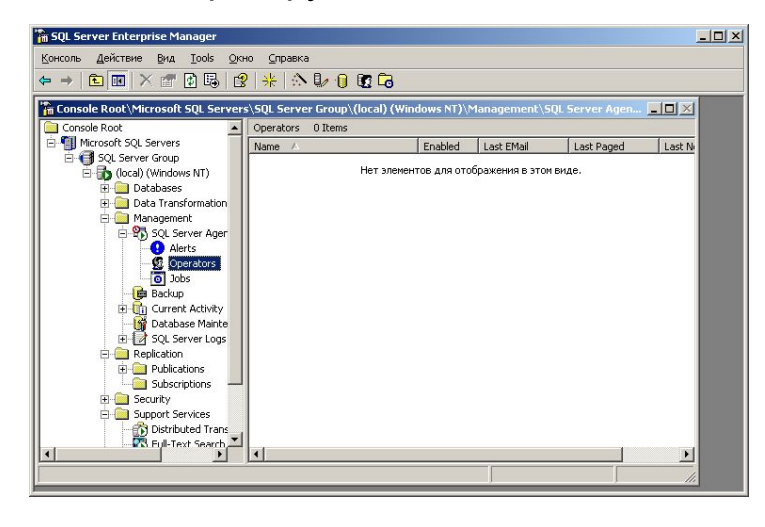

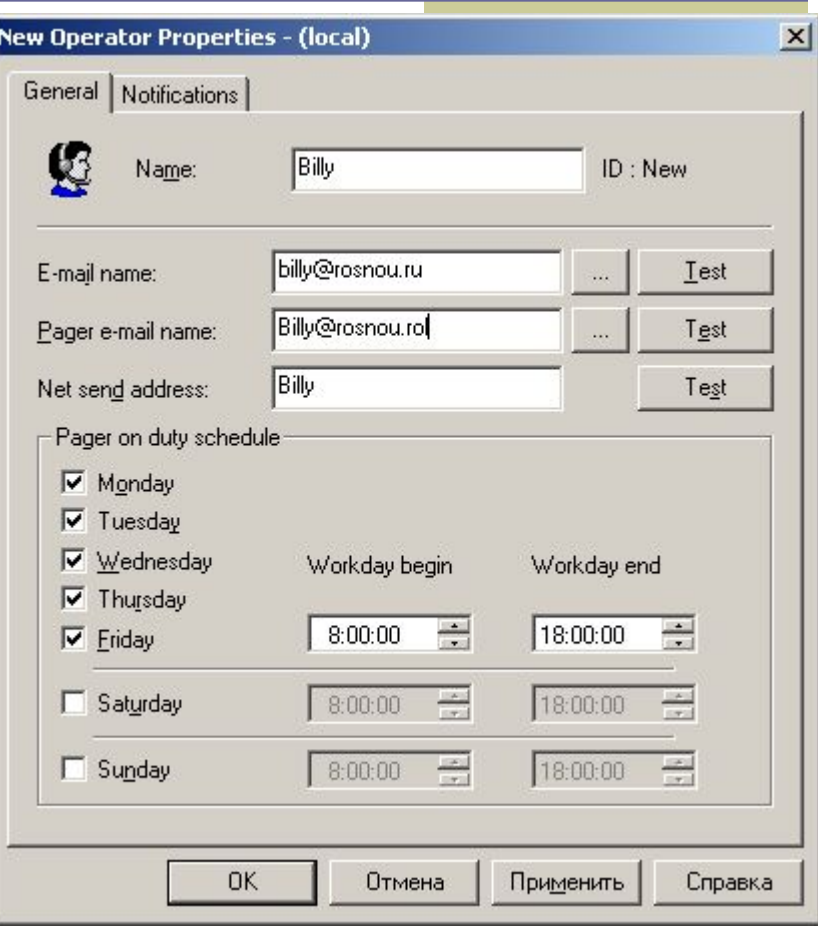

#### Создание надежного оператора

- Для назначения надежного оператора необходимо вызвать Свойства SQL Server Agent и перейти на вкладку Alert System.
- Можно дополнительно указать способ доставки сообщений.
- Надежного оператора нельзя удалить, пока не будет назначен другой надежный оператор или не будет указано отсутствие надежных операторов.

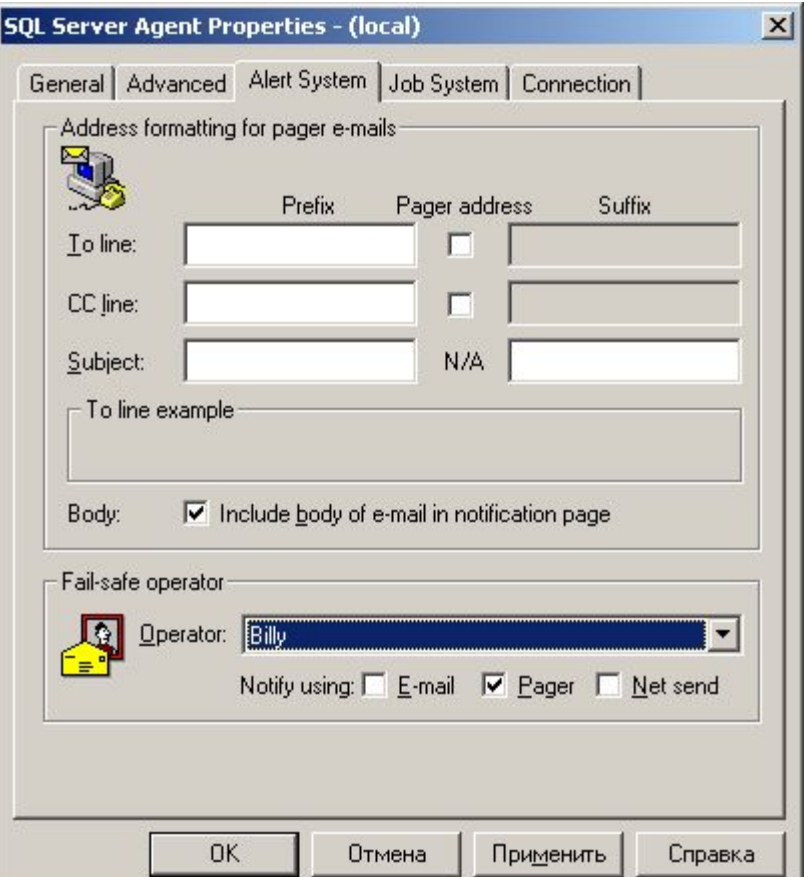

### Создание заданий

- Служба SQL Server Agent позволяет создавать и планировать выполнение заданий, автоматизирующих стандартные административные задачи.
- Задания (jobs) позволяют выполнять стандартные административные функции (такие как резервное копирование или импорт данных) по расписанию или в ответ на определенные события и условия.
- Задание может быть простой операцией или включать в себя несколько этапов с управлением логикой выполнения.

### Типы заданий

- **SQL Server поддерживает задания, включающие команды ОС,** команды CmdExec, операторы Transact-SQL, сценарии Microsoft ActiveX и задачи репликации.
- **Задание может содержать команды разных типов, однако** отдельные этапы могут включать команды только одного типа.
- Команды ОС должны содержать абсолютный путь к исполняемому файлу, команду исполняемого файла и код завершения процесса.
- Операторы Transact-SQL должны содержать имя БД, в которой будет выполнен оператор и собственно выполняемый оператор, функцию, хранимую процедуру.
- В сценариях ActiveX должен быть указан язык сценария, а также команды сценария ActiveX.

#### Разрешения и владельцы заданий

- По умолчанию задание принадлежит создавшему его пользователю и выполняется в его контексте безопасности, независимо от того, кто запустил данное задание.
- Право собственности на задание не предоставляет прав на выполнение отдельных его этапов.
- По умолчанию выполнять этапы заданий, включающие команды CmdExec и сценарии ActiveX, могут только члены серверной роли sysadmin. Эти этапы выполняются в контексте безопасности учетной записи SQL Server Agent.
- Разрешение на выполнение данных этапов может быть разрешено и пользователям на являющихся членами роли sysadmin.

#### Расписание выполнения заданий

- Хотя задания можно выполнять вручную, для полной автоматизации задачи задаются одно или несколько расписаний.
- Доступны различные виды расписаний:
	- постоянно
	- в периоды простоя процессора
	- через определенные промежутки времени
- Кроме того, задания могут выполнятся однократно или в ответ на конкретное оповещение.
- Используя несколько расписаний задания можно исполнять с различными интервалами в выходные и рабочие дни и т.п.

# Использование мастера Create Job Wizard

- Запуск мастера Create Job Wizard выполняется из списка Wizards (меню Tools – Wizards) в группу мастеров Management.
- В процессе создания задания с помощью Create Job Wizard возможны только одноэтапные задания. Тип такого задания определяется на втором шаге работы мастера.
- Задав тип задания и необходимые сведения о нем, мастер позволяет задать расписание выполнения данного задания, а также указать оператора, которому будут посылаться уведомления о выполнении задания.
- Последний этап работы мастера задание имени задания. После создания, задание с указанным именем отобразится в списке заданий (jobs) контейнера SQL Server Agent внутри контейнера Management.

# Работа мастера Create Job Wizard

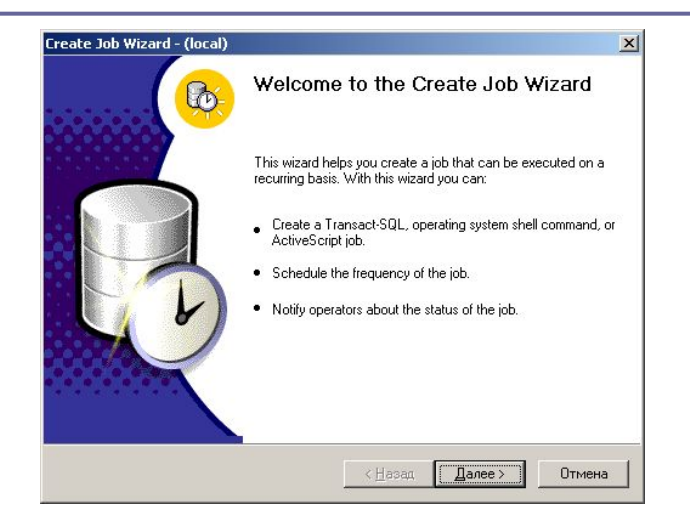

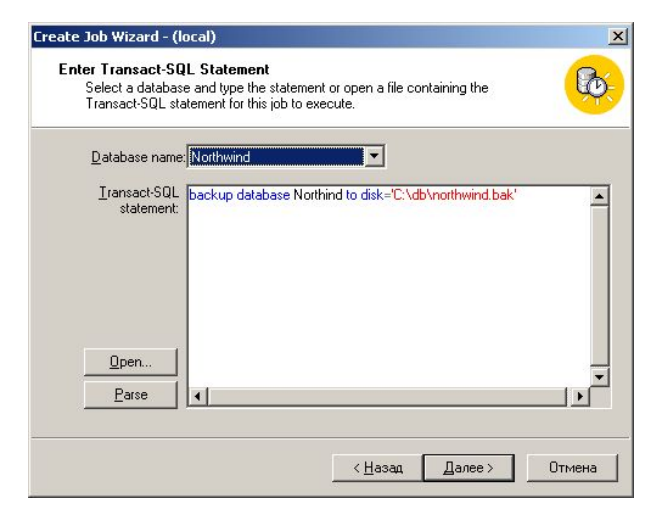

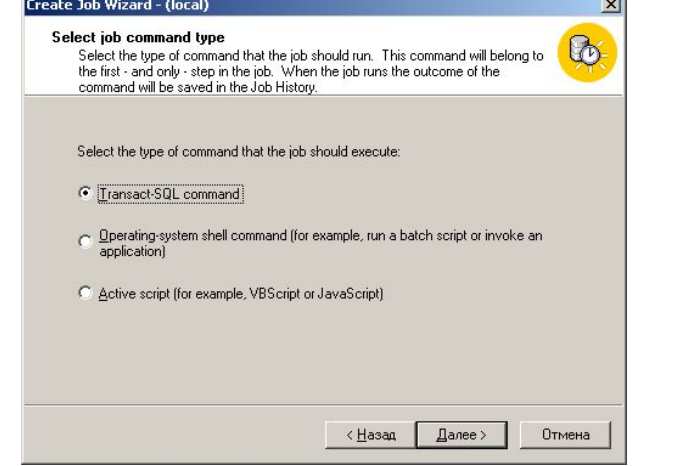

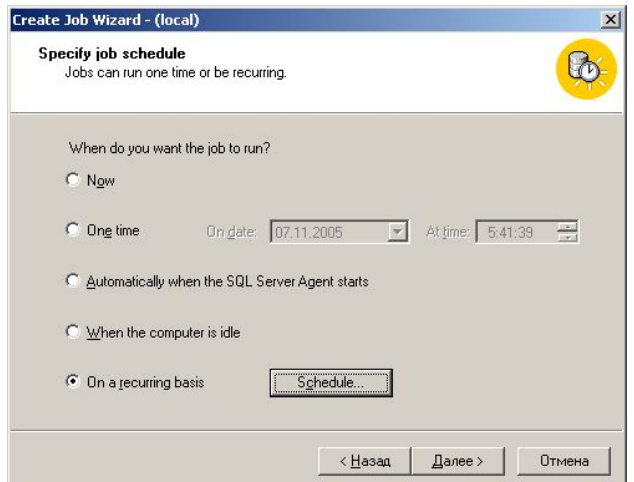

# Работа мастера Create Job Wizard

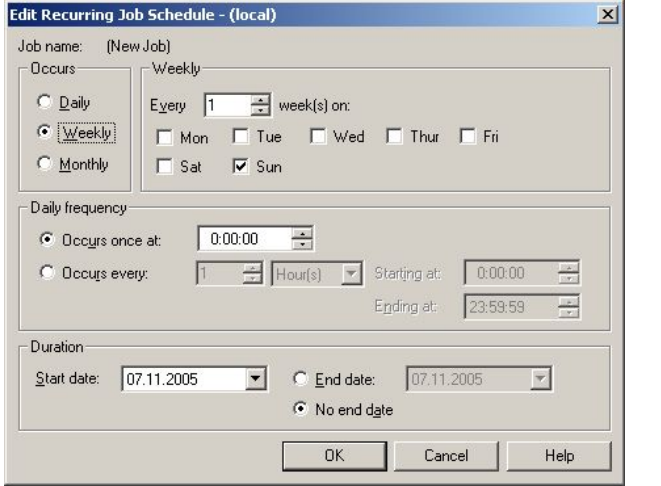

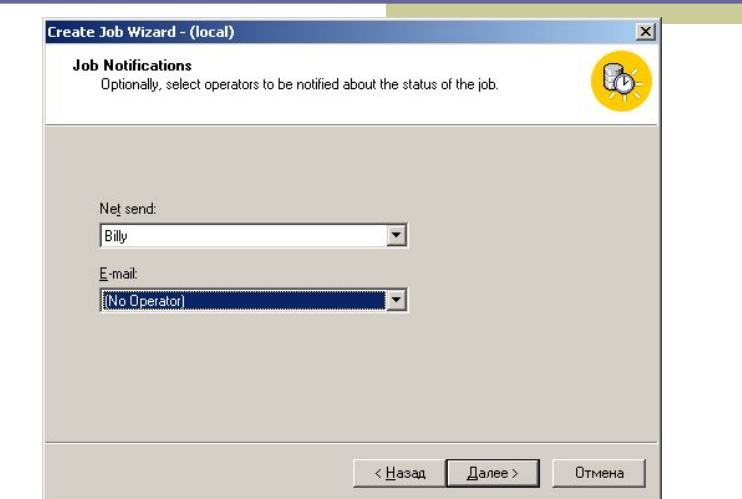

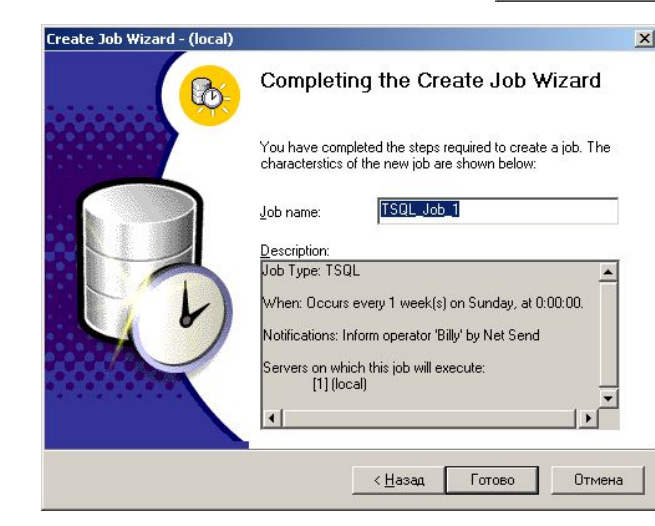

Для создания и изменения заданий непосредственно средствами Enterprise Manager, необходимо раскрыть контейнер Management – SQL Server Agent. Далее выбрать в контекстном меню команду Создать \ Job.

- На вкладке General указывается владелец задания. Можно задать категорию задания, задать его описание.
- Для сохранения необходимо указать имя задания.

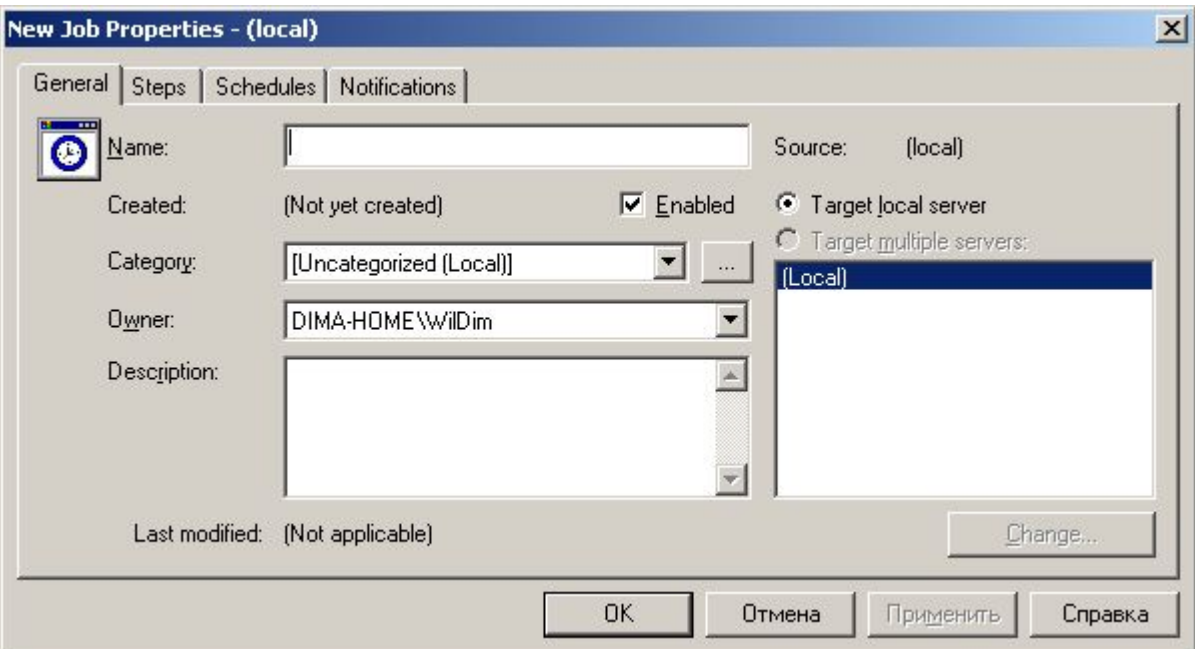

- На вкладке Steps задаются этапы выполнения задания. Создание этапа выполнения осуществляется с помощью кнопки New.
- Для этапа задается имя этапа, его тип, параметры команд этапа. Закладка Advanced позволяет задать правила перехода между этапами.
- На вкладке Steps можно отредактировать существующие, а также добавить и изменить порядок между существующими этапами.

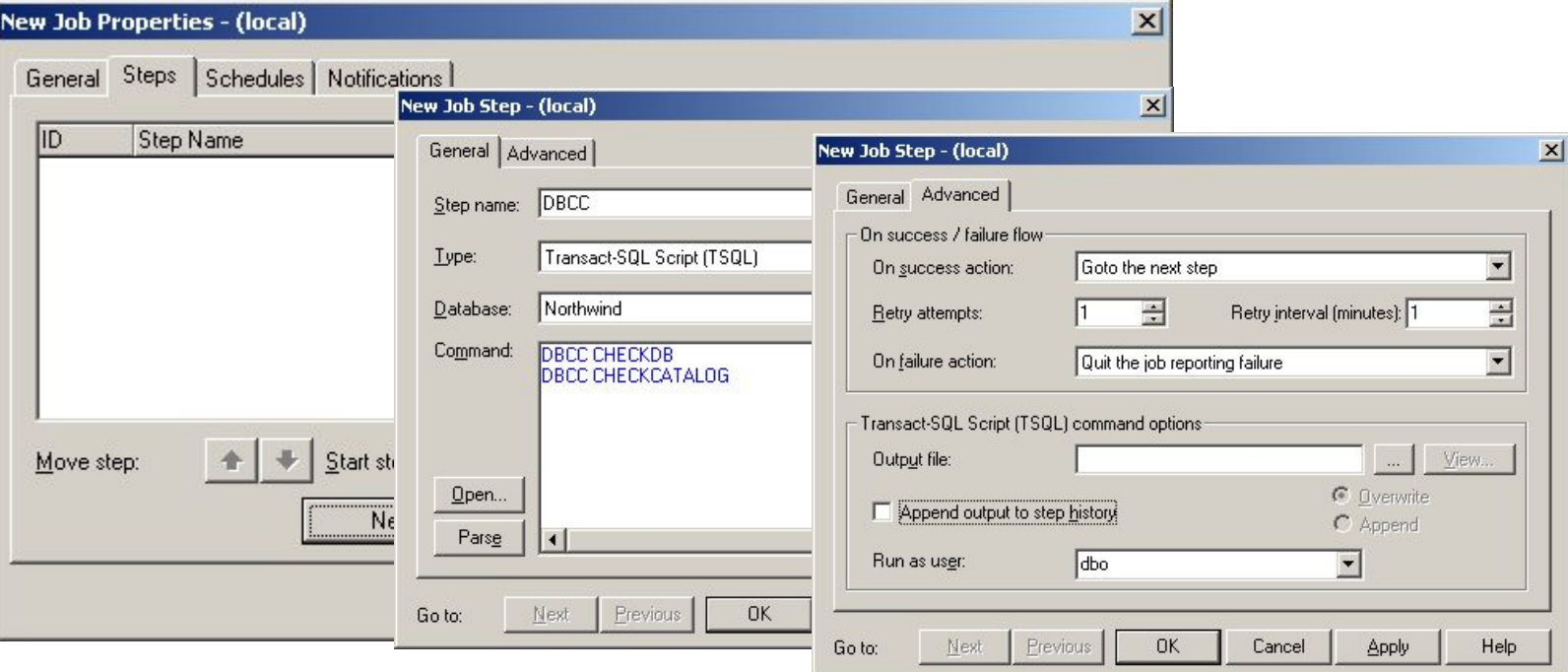

- На вкладке Schedules выполняется управление расписаниями. Новое расписание может быть создано с помощью кнопки New Schedule …
- Для нового расписания указывается имя расписания и параметры (выполнять автоматически при включении SQL Server Agent, при достижении загрузки процессора, однократно или периодически).
- Возможно задание периодичности выполнения заданий.

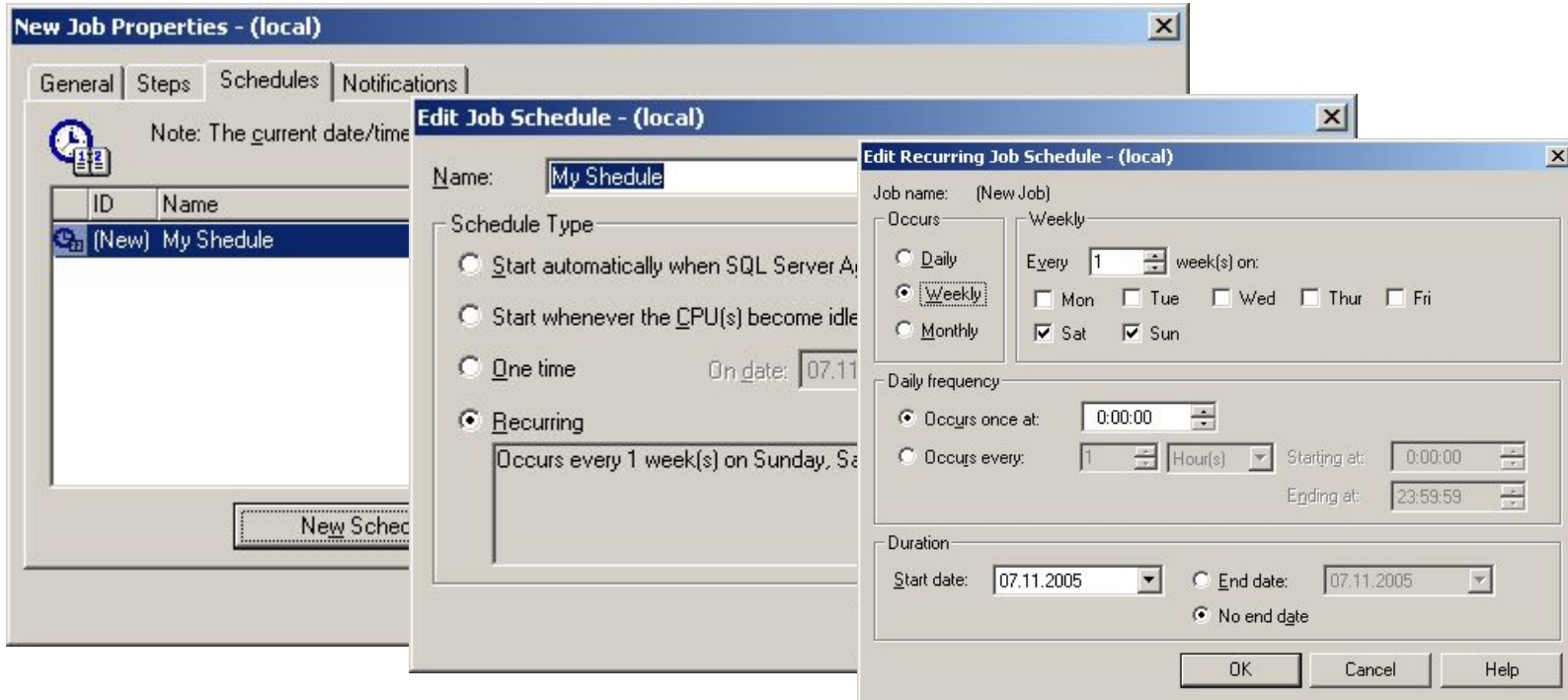

- На вкладке Notifications задаются операторы, уведомляемых о состоянии выполнения задания.
- Разные операторы могут быть уведомлены о завершении, успехе или неудаче выполнения задания различными способами.
- По умолчанию сообщения об ошибке при выполнении задания заносятся и в системный журнал событий.

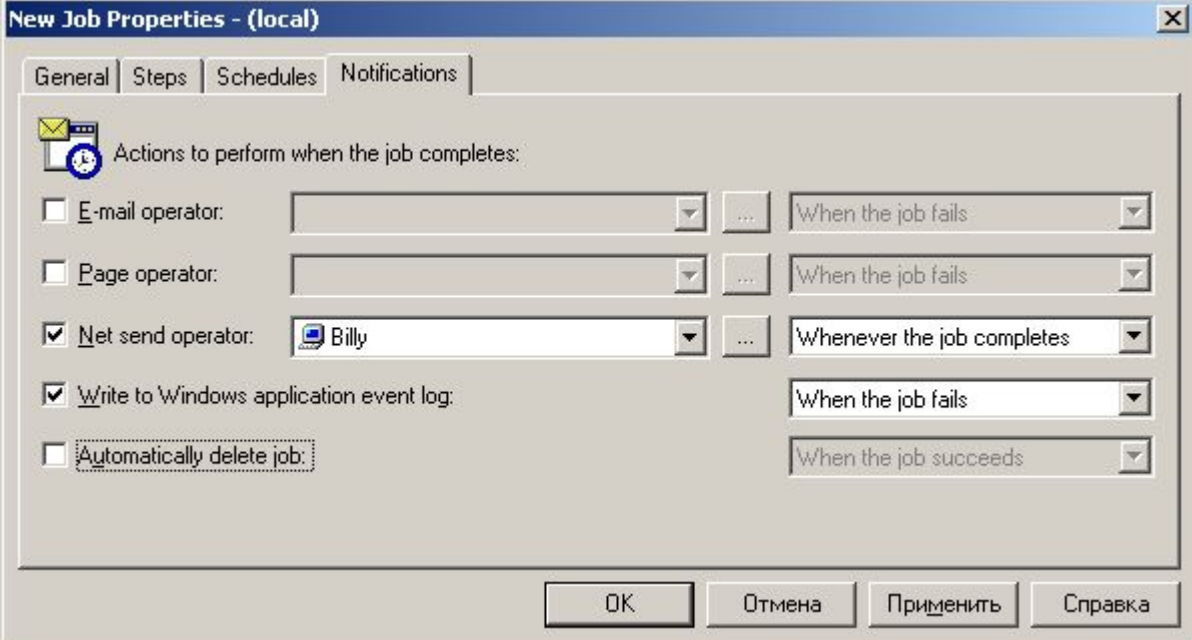

#### Настройка учетной прокси-записи

- Чтобы выполнять задания с этапами, которые включают команды CmdExec или сценарии ActiveX и принадлежат пользователям, не являющимся членами серверной роли sysadmin, необходимо настроить учетную прокси-запись.
- Для настройки необходимо выбрать команду Свойства контейнера SQL Server Agent и перейти на вкладку Job System. Далее снять флажок Only users with Sysadmin privileges can execute CMDExec and ActiveScripting job steps.

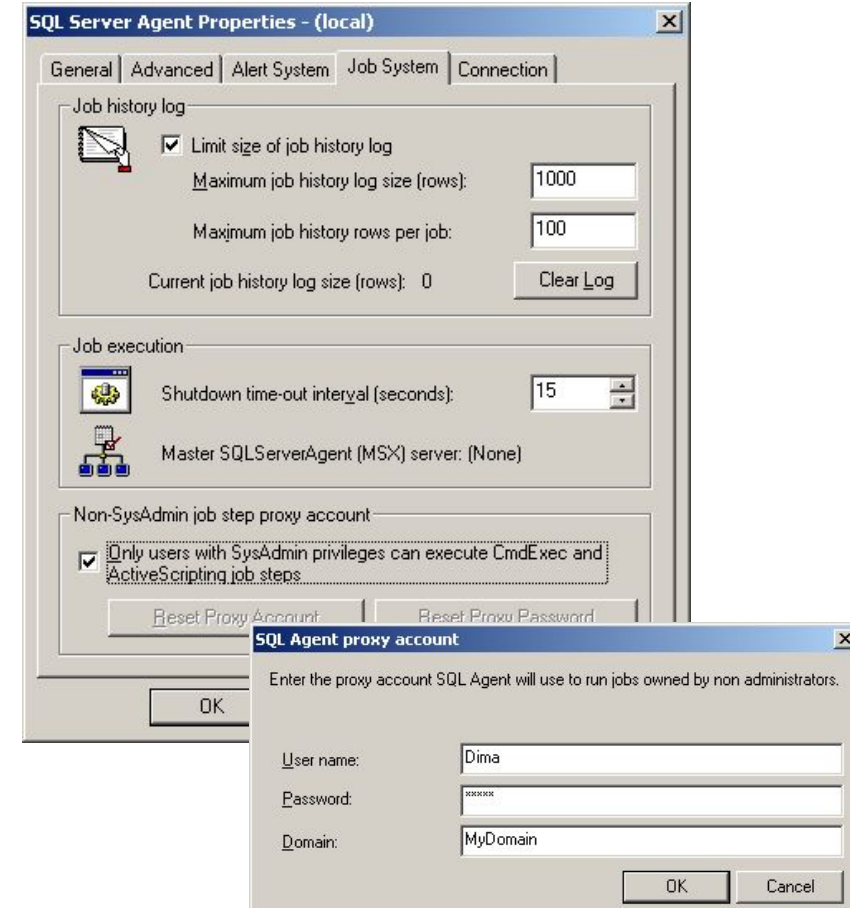

# Просмотр свойств заданий

- В правой панели контейнера Jobs дерева консоли SQL Server Enterprise Manager отображается информация обо всех заданиях соответствующего экземпляра SQL Server.
- Для просмотра и изменения свойств задания необходимо дважды щелкнуть по соответствующему заданию.

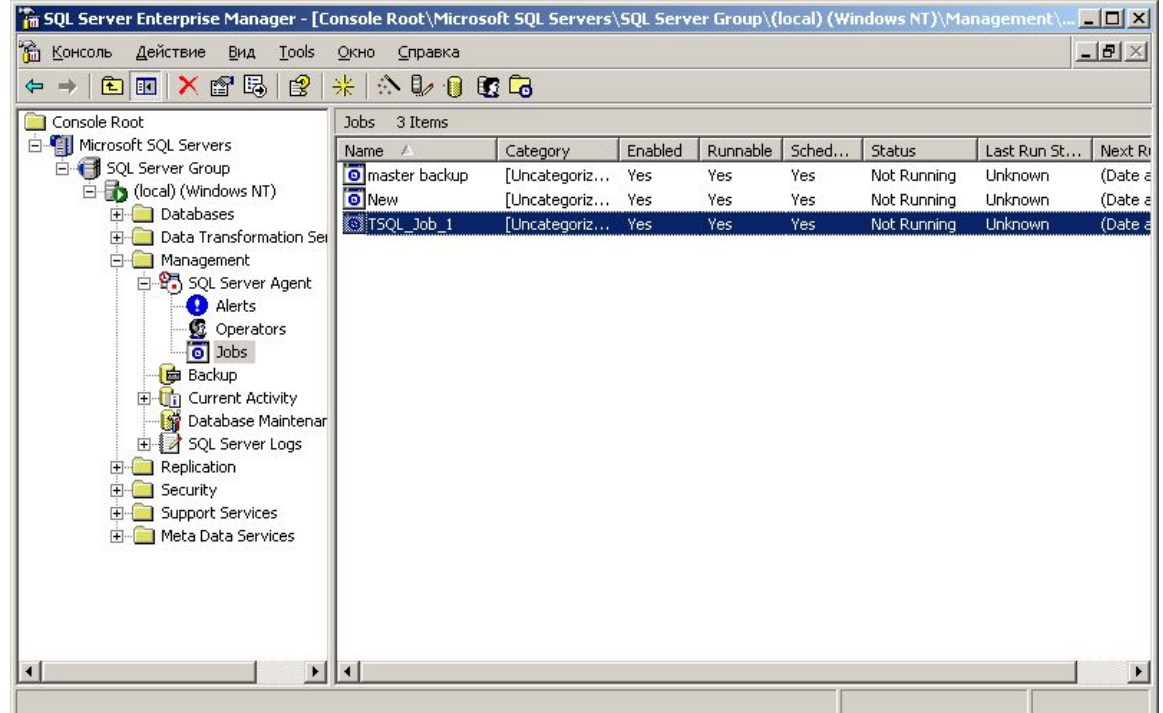

## Просмотр журнала заданий

- Для того, чтобы просмотреть журнал заданий, щелкните его значок правой кнопкой и выберите View Job History.
- Выводится время предыдущих запусков задания, имя пользователя, а также уведомленные операторы.
- Для просмотра подробной информации необходимо установить флажок Show Step Details.

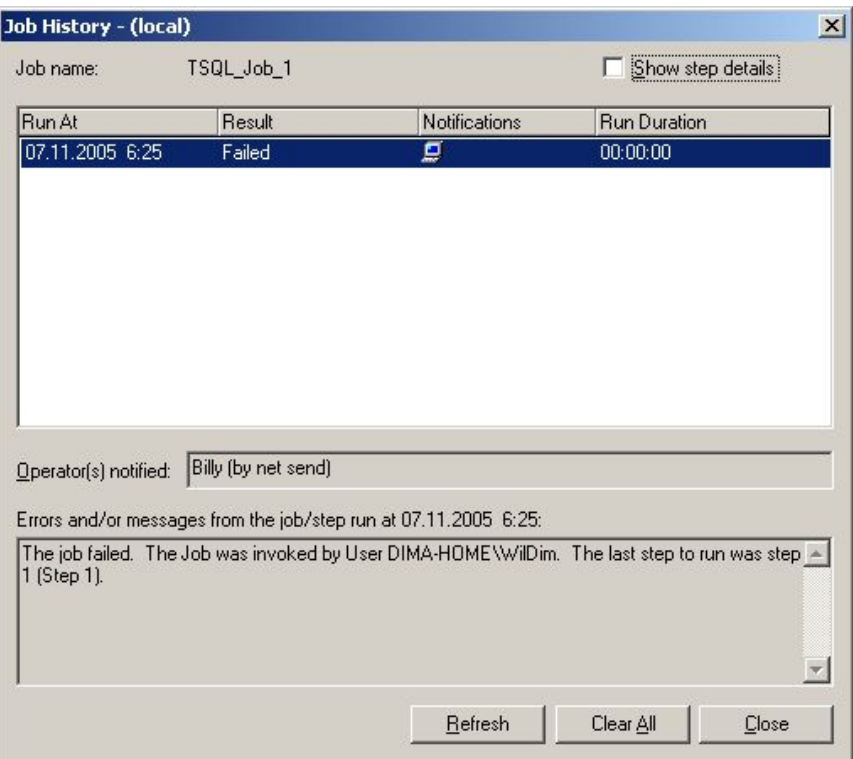

# Журнал ошибок службы SQL Server Agent

- Служба SQL Server Agent заносит информацию об ошибках и предупреждениях в собственный журнал ошибок. SQL Server может вести одновременно до девяти журналов ошибок. По умолчанию журналы размещаются в папке \Program Files\Microsoft SQL Server\ Mssql\ Log\ Sqlagent.out.
- Для просмотра содержимого журнала ошибок, необходимо выбрать команду Display Error Log контекстного меню SQL Server Agent.

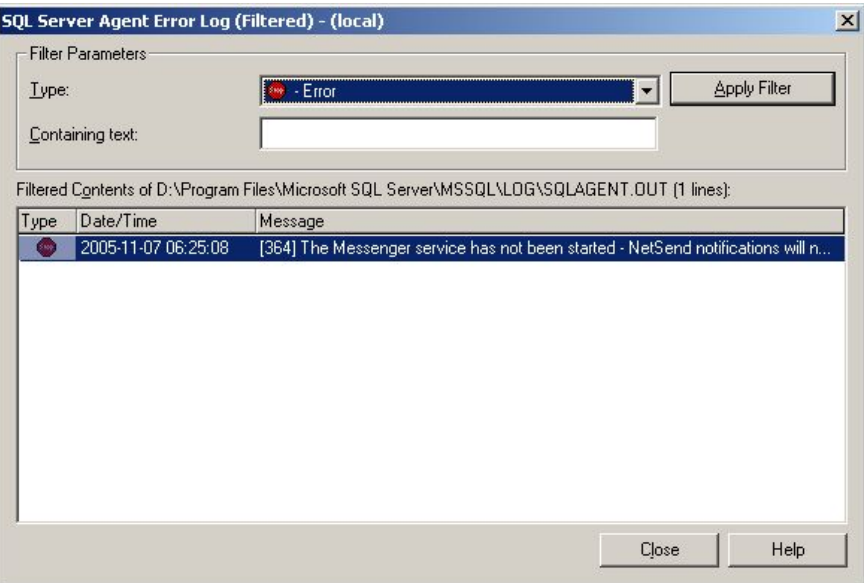

### Настройка оповещений

- Оповещения позволяют уведомлять пользователей и администраторов БД об определенных событиях и условиях производительности.
- Кроме того, можно выполнять автоматический запуск заданий в ответ на такие события.
- Служба SQL Server Agent просматривает журнал приложений Windows и сравнивает зарегистрированные события с имеющимися оповещениями. Если обнаруживается соответствие, срабатывает оповещение.

### Оповещения о событиях SQL Server

- Системные сообщения об ошибках SQL server содержатся в системной таблице sysmessages БД master. Средствами Enterprise Manager или системной хранимой процедуры sp\_addmessage в данную таблицу можно добавить пользовательские сообщения об ошибках. Такие сообщения получают номера больше 50000.
	- События и сообщения обладают атрибутами:
		- Номер ошибки;
		- Строка сообщения;
		- Уровень значимости;
		- Код состояния;
		- Имя процедуры, при выполнении которой возникла ошибка;
		- Номер строки оператора хранимой процедуры.

#### Оповещения о событиях SQL Server

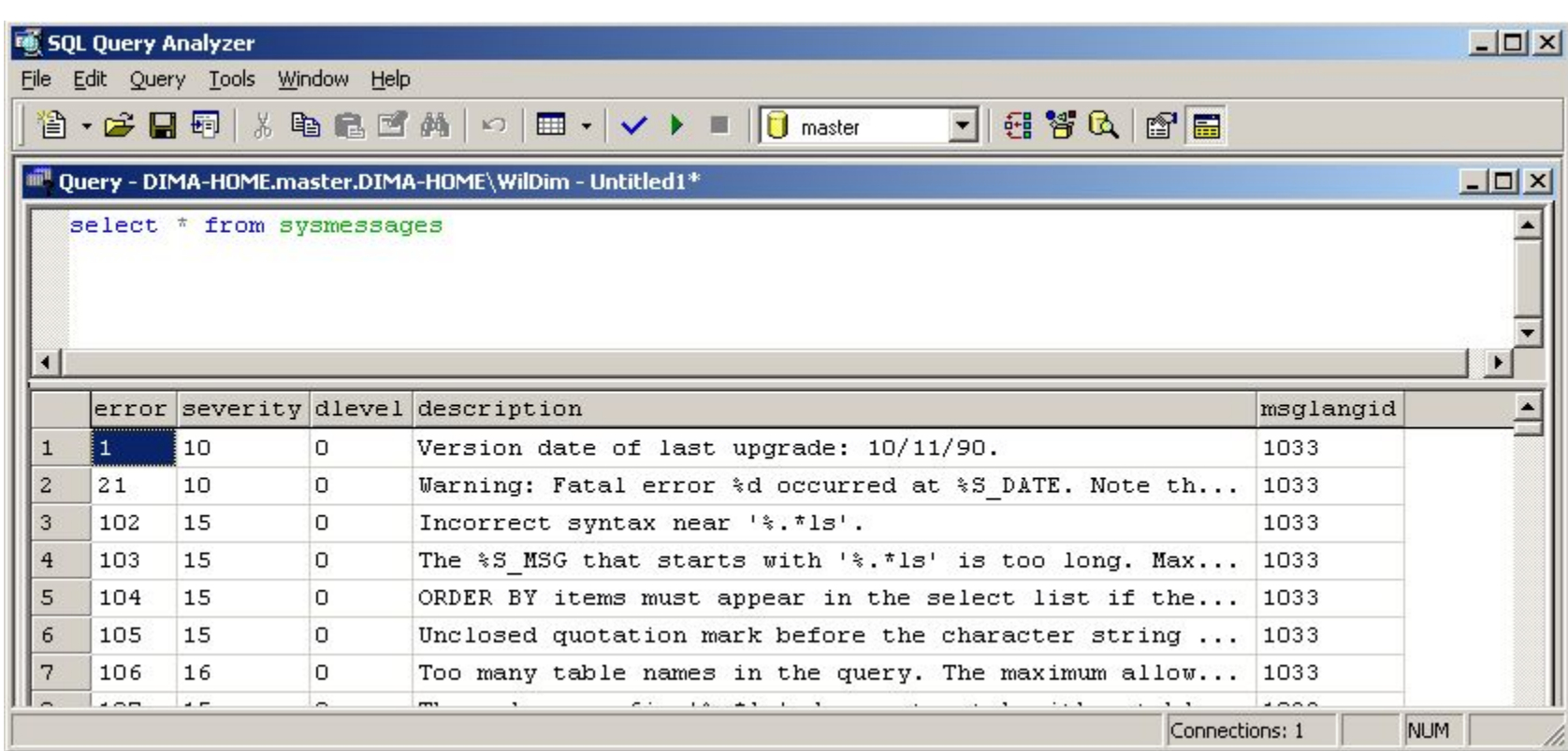

#### Условия производительности

- SQL Server 2000 предоставляет утилите Windows System Monitor ряд объектов и счетчиков. На основе таких счетчиков можно создать оповещения об условиях производительности.
	- Для создания оповещения определяют:
		- Объект производительности;
		- Счетчик;
		- **Экземпляр SQL Server;**
		- Модель поведения значение счетчика, при котором срабатывает оповещение.

### Использование мастера Create Alert Wizard

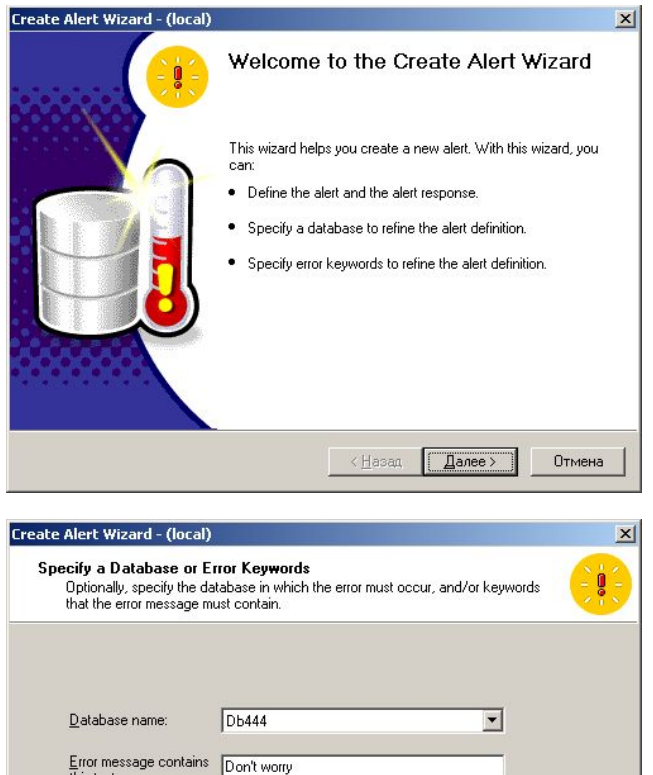

 $\Delta$ алее >

Отмена

< Назад

this text:

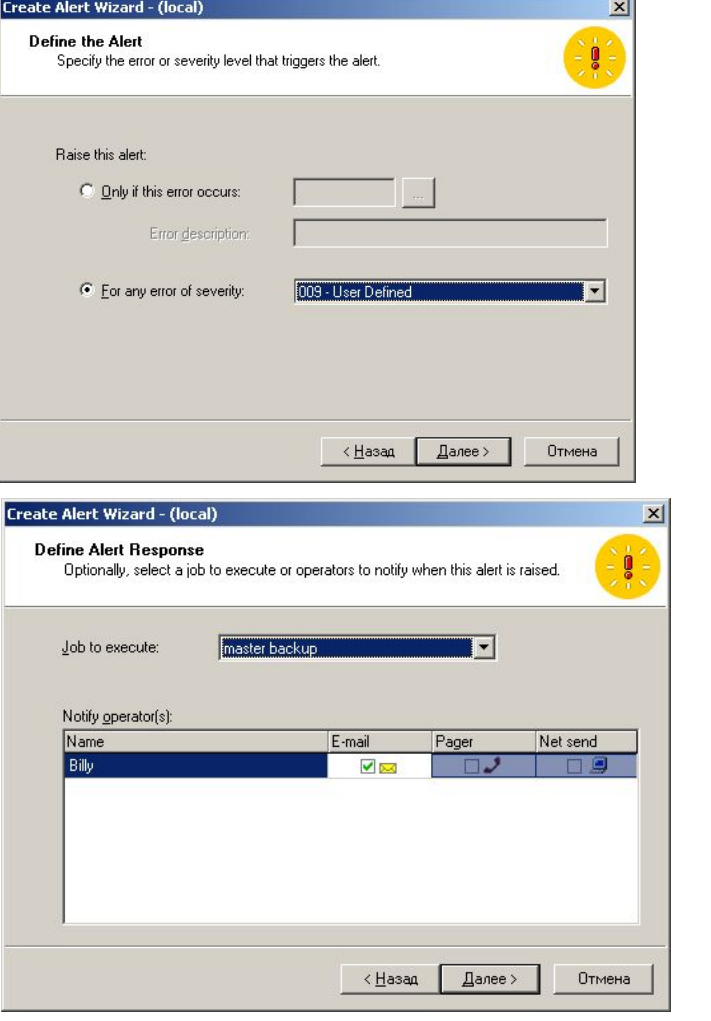

## Использование мастера Create Alert Wizard

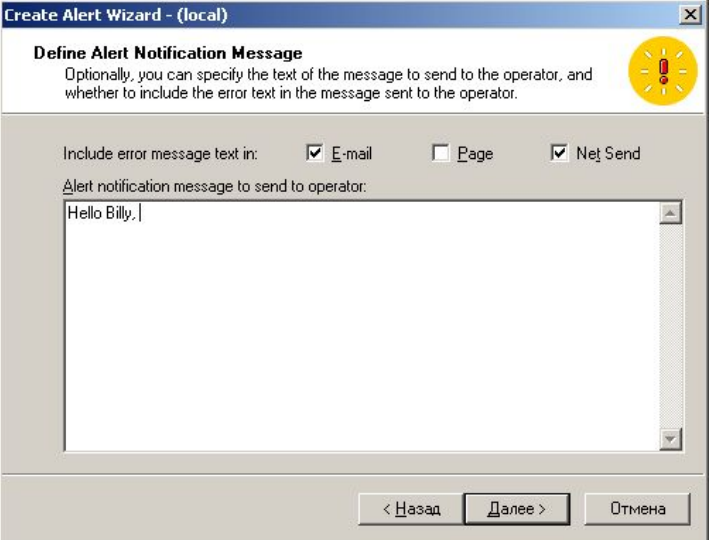

Create Alert Wizard - (local)  $\vert x \vert$ Completing the Create Alert Wizard You have completed the steps required to create an alert. The new alert you have defined is shown below: Alert name: lert - Severity 9 Alert description: This alert will be raised when all these conditions are met: < [1] An error of severity '009 - User Defined' occurs ' [2] The error occurs in database 'Db444' [3] The error message text contains the keyword(s) The response to the alert will be: [1] Job 'master backup' will be executed<br>[2] Operator 'Billy' will be notified by e-mail The notification message will contain the text: 'Hello Billy,'  $\mathbf{F}$ ∢Назад Готово Отмена

#### Использование Enterprise Manager

- Для создания оповещения средствами SQL Server 2000 Enterprise Manager, щелкните правой клавишей мыши контейнер SQL Server Agent и выберите Создать \ Alert.
- На вкладке General в списке Type можно указать тип оповещения – о событии или условии производительности. Создавая оповещение об условии производительности, необходимо указать условие срабатывания оповещения.
- На вкладке Response задается реакция на оповещение. В списке Execute Job указывается задание для запуска. В списке Operators to notify – операторы, кому будет послано оповещение о событии.

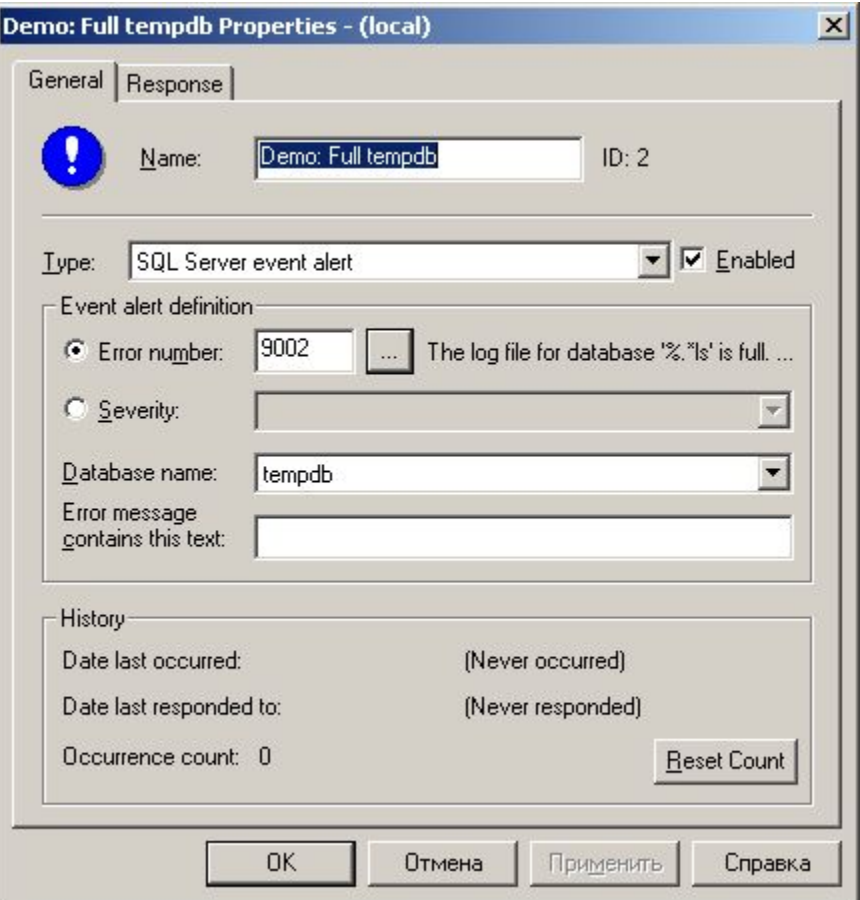

#### Просмотр сведений об оповещениях

- В правой панели контейнера Alerts дерева консоли Enterprise Manager отображается информация о всех оповещениях соответствующего экземпляра SQL Server 2000.
- **Просматривать оповещения могут только члены серверной роли sysadmin.**

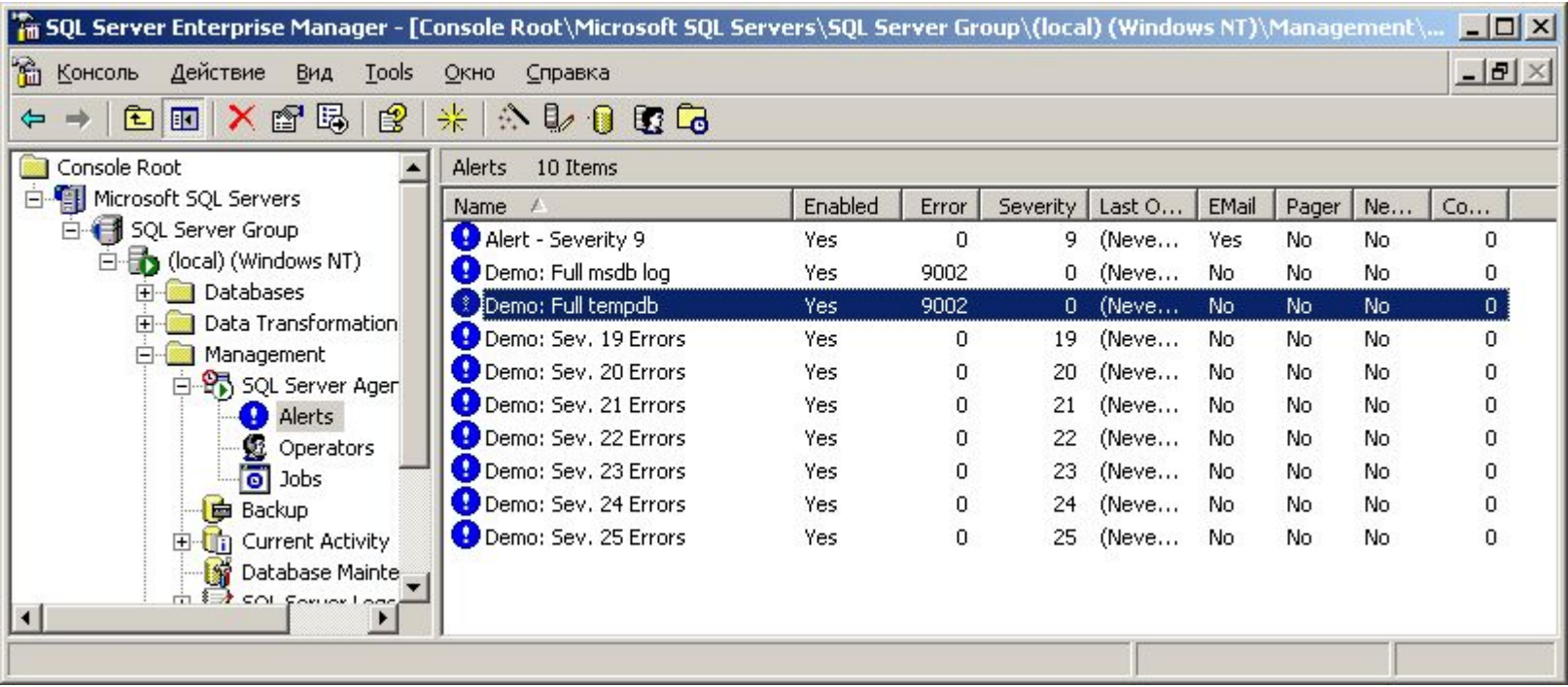

### Создание плана обслуживания

- SQL Server предоставляет два способа автоматизации всех остальных административных задач:
	- С помощью мастера Database Maintenance Plan Wizard
	- С помощью утилиты командной строки sqlmaint

## Возможности Database Maintenance Plan Wizard

- Database Maintenance Plan Wizard позволяет задать план автоматического выполнения следующих заданий:
	- перестройка индексов с использованием заданного коэффициента заполнения;
	- Сжатие БД до определенного размера;
	- Обновление статистик распределения;
	- Проверка согласованности БД при помощи команд DBCC;
	- Резервное копирование БД и журналов транзакций;
	- Распространение журналов.

### Работа мастера Database Maintenance Plan Wizard

Далее >

Отмена.

Справка

< <u>Н</u>азад

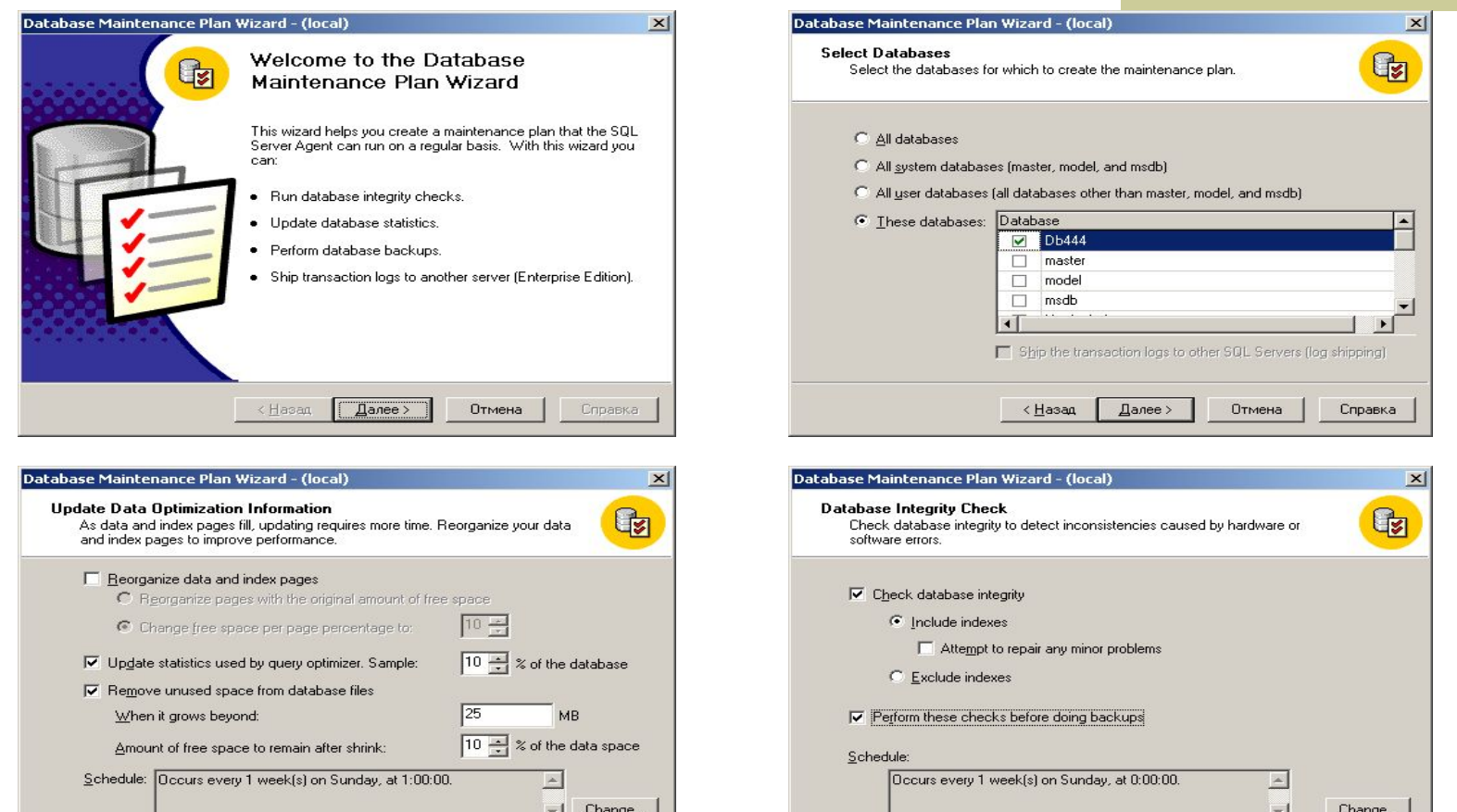

Далее >

Отмена

Справка

< <u>Н</u>азад

### Работа мастера Database Maintenance Plan Wizard

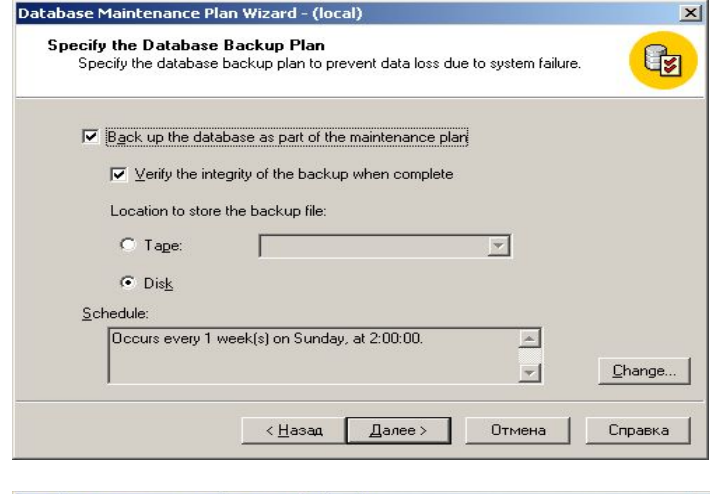

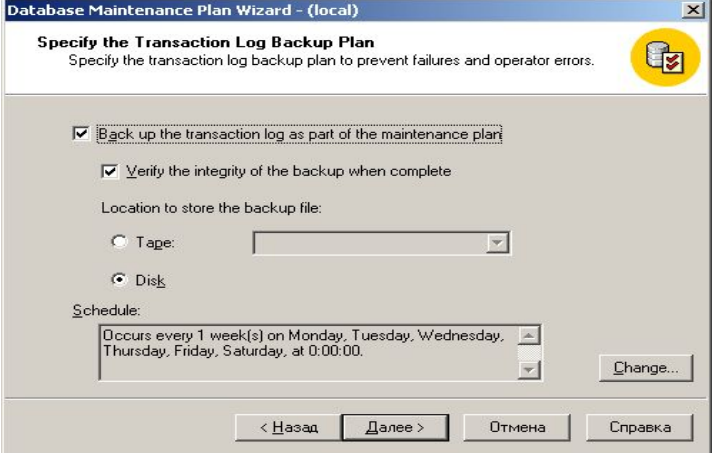

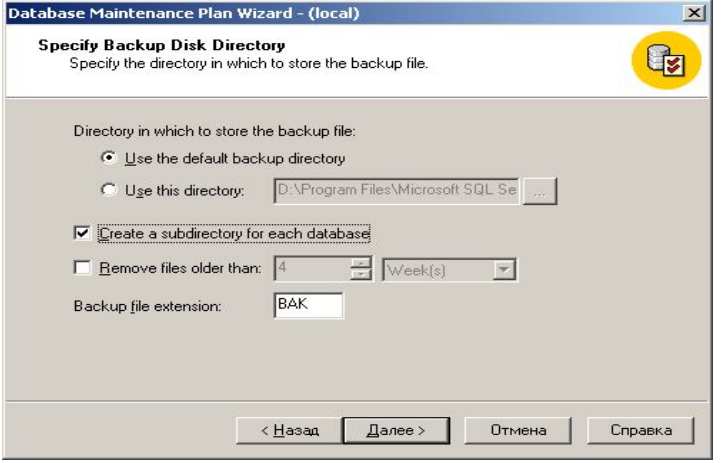

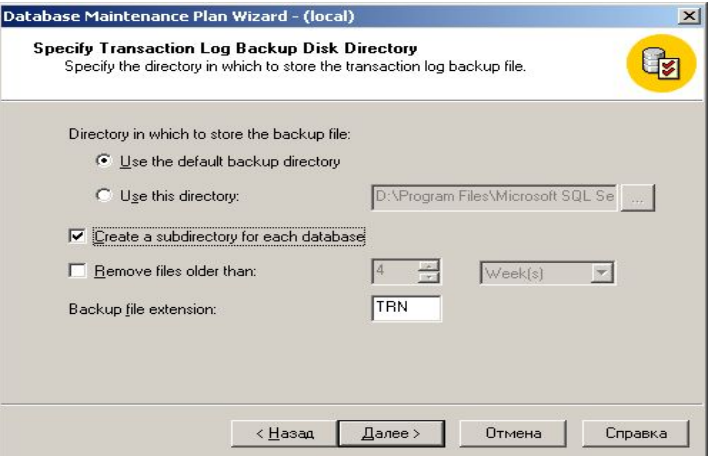

### Работа мастера Database Maintenance Plan Wizard

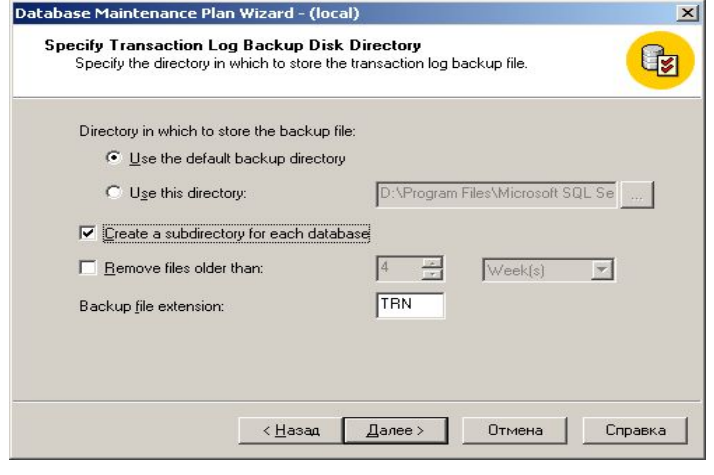

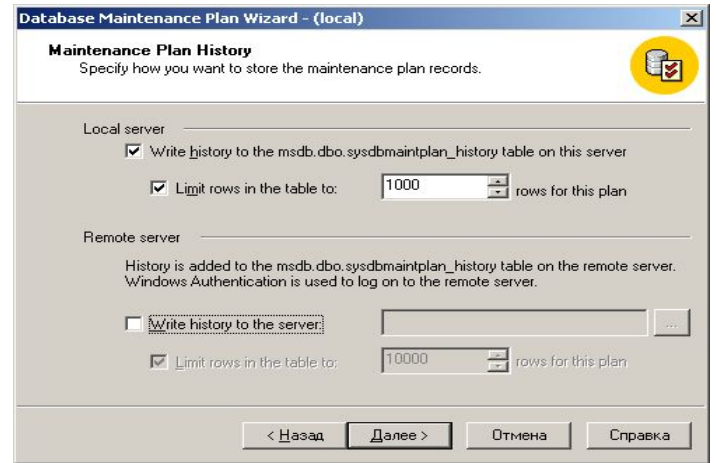

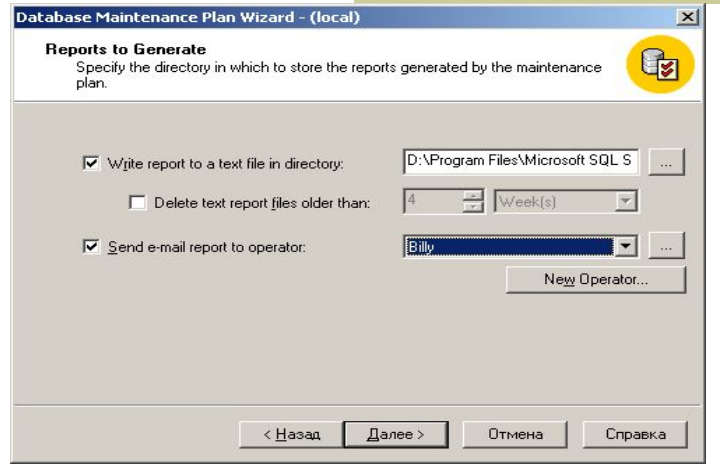

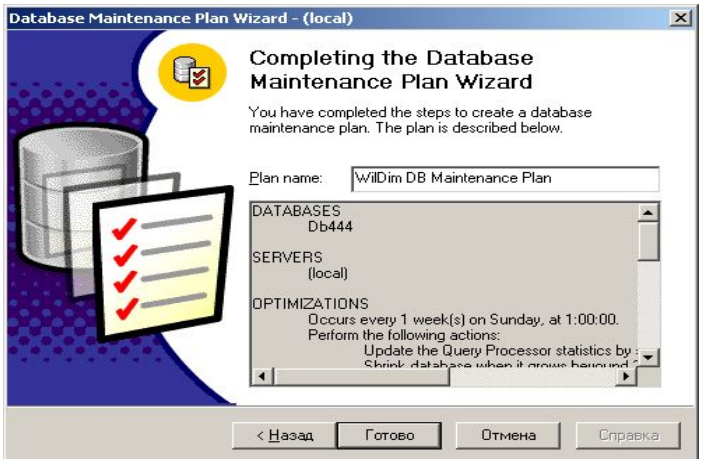

# Просмотр и редактирование плана обслуживания БД

- Для просмотра существующих планов обслуживания БД необходимо открыть контейнер Management, а затем последовательно Database Maintenance.
- **С помощью команды Maintenance Plan History контекстного меню можно просмотреть историю** выполнения планов.

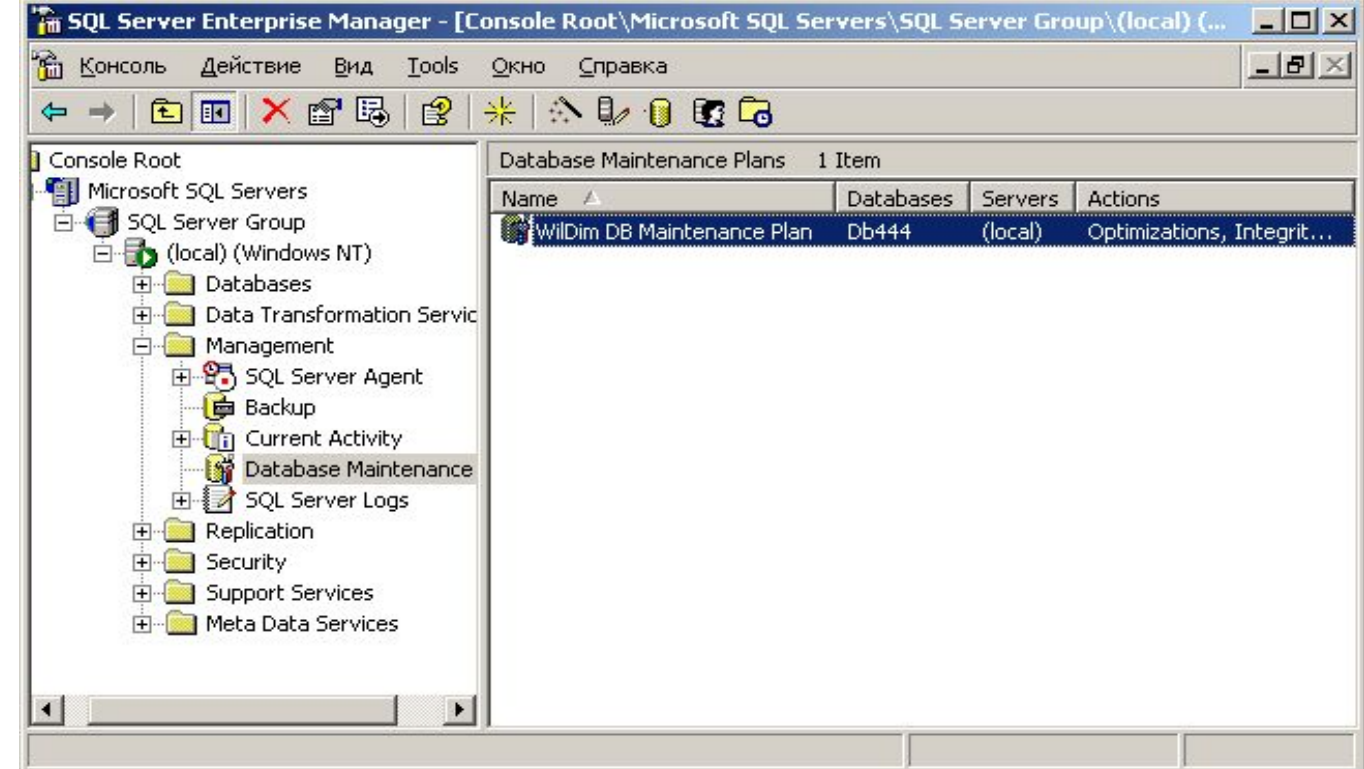

## Просмотр и редактирование плана обслуживания БД

■ Для редактирования существующего плана обслуживания БД щелкните дважды по выбранному плану. Закладки в открывшемся окне позволяют просмотреть и изменить установленные параметры плана обслуживания.

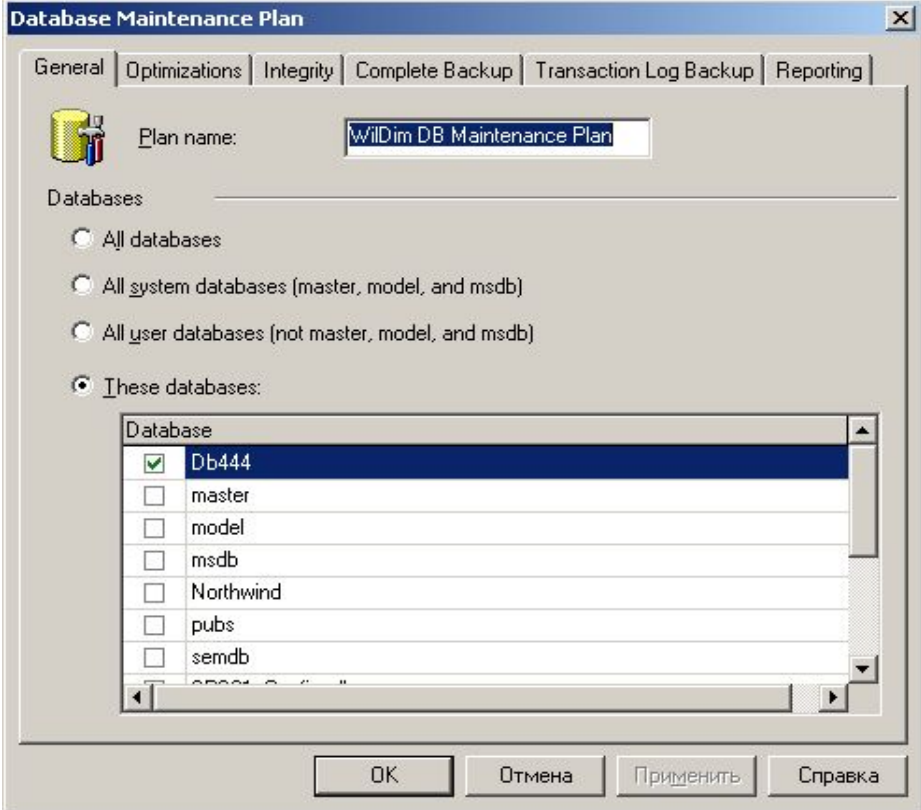

# Использование утилиты Sqlmaint

- Создание и выполнение планов обслуживания может быть осуществлено с помощью утилиты sqlmaint (в действительности SQL Server всегда запускает данную утилиту, используя параметры установленные с помощью мастера).
- Если существует план обслуживания БД, то при открытии контейнера Jobs, все включенные в план задания отражаются в списке заданий.

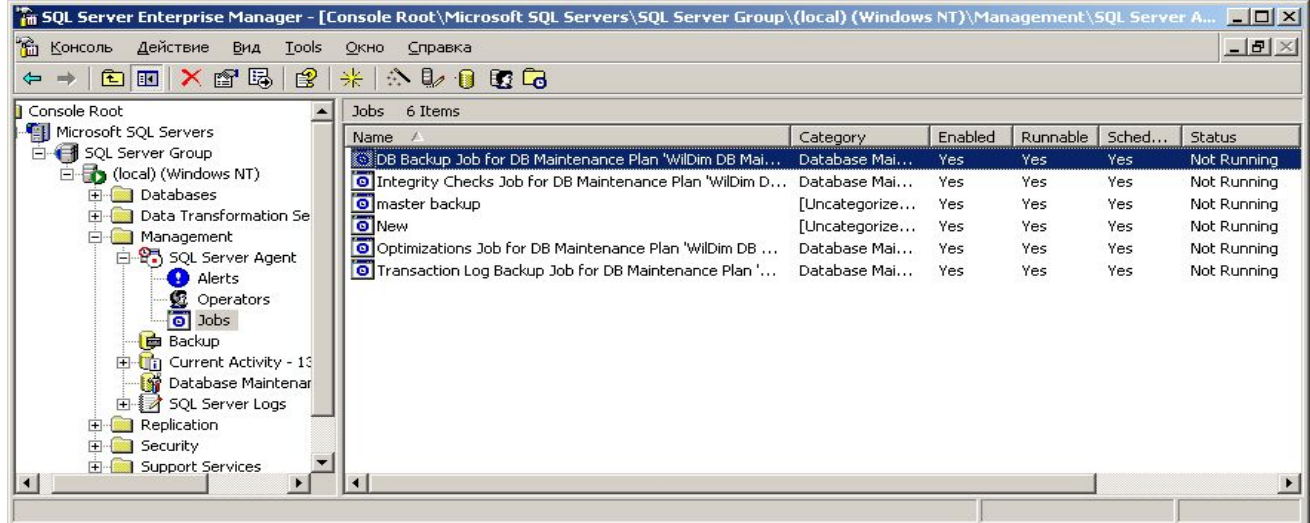

### Просмотр выполнения команды Sqlmaint

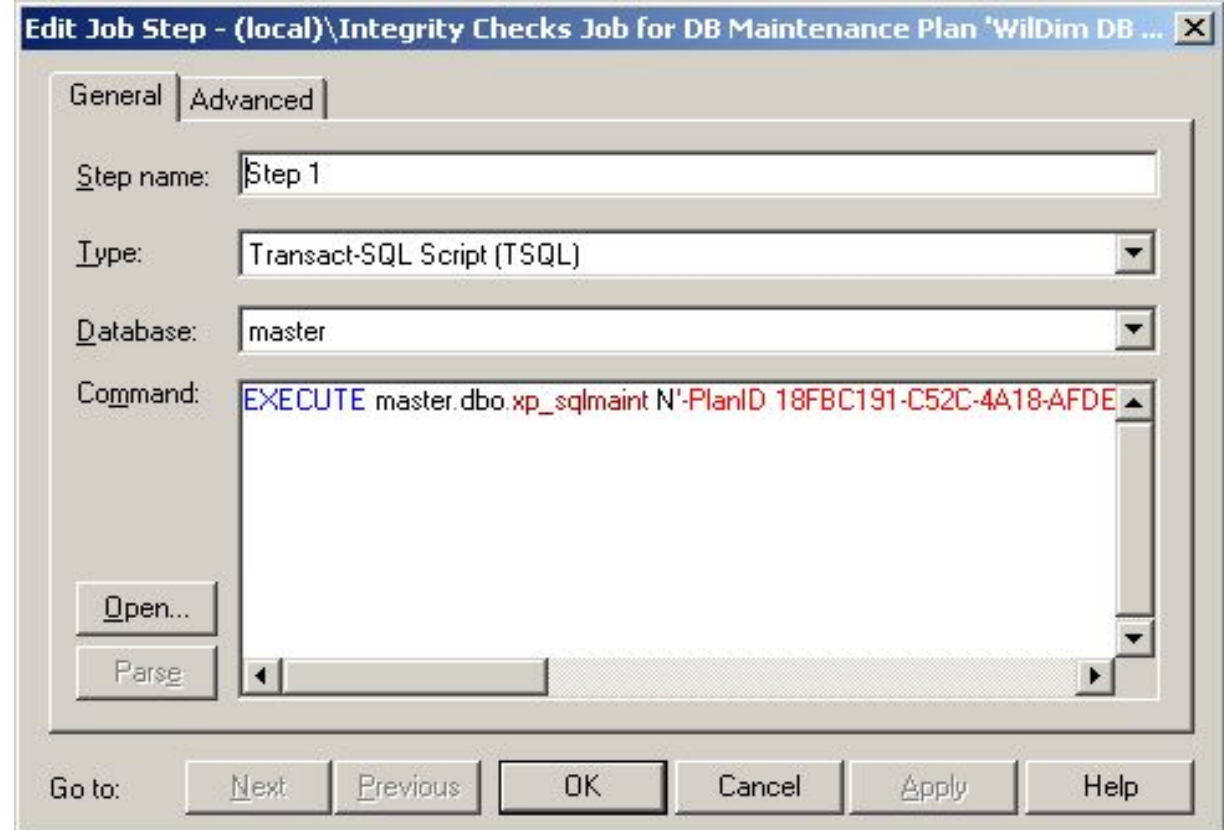

#### Резюме

- **Macтер Database Maintenance Plan Wizard** позволяет автоматизировать основные задания обслуживания, создавая входящие в них задания и расписания выполнения этих задач.
- **SQL Server Enterprise Manager ведет журнал** выполнения всех планов обслуживания (Database Maintenance Plan History).
- Фактически все задачи обслуживания выполняется утилитой Sqlmaint в фоновом режиме.